## *Find more Help on www.simulation-research.com/help*

*Multilevel*Caspoc is a multilevel simulation and animation program. Therefore you can combine system and circuit components in one schematic. Circuit nodes are round and system nodes are square. Connect circuits and systems using controlled sources and sensors. Do not make a connection between circuit and system nodes

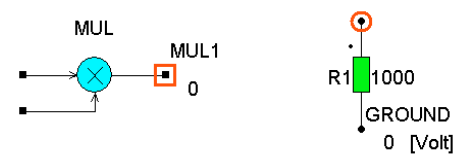

### *Select a component:*

Move the mouse over the component on the left side, click and release the left mouse button over the component, drag the mouse and click the left mouse button again to place the component.

### *Move component:*

Click the component with the left mouse button, drag the component and release the left mouse button to place the component.

#### *Draw wire:*

Click with the left mouse button on a node, drag the mouse and draw the wire by releasing the left mouse button

### *Remove component/Wire:*

Click the component/Wire with the left mouse button and press the [Delete] key on the leyboard *Edit component parameters:*

Click the component with the right mouse button

### *Move selection:*

Draw a rubber band around a group of components/wires, by keeping the left mouse button down during drawing the rubber band. Move the selection by dragging the selection with the left mouse button down.

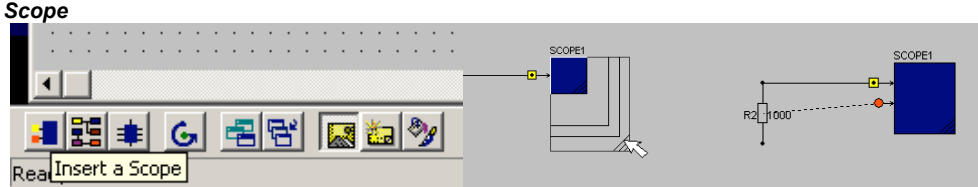

### *Open a scope :*

Click the right mouse button on the scope, use the arrow keys to step through the scope results

*More scope inputs:* Drag the right bottom scope tip with the left mouse button

# *Measure voltage in scope*

Connect the scope input to a node, by clicking, dragging and releasing the input of the scope over a node using the left mouse button

# *Measure current in scope*

Connect the scope input to a component, by clicking, dragging and releasing the input of the scope over a component using the left mouse button.

# *Tscreen / dT*

Tscreen is the length of you screen and dT is the step size for the simulation. For rectifiers choose Tscreen=100m and dT=100us, for a PWM power electronics choose, for example 20kHz, Tscreen 1ms dt=1us

# *Ground*

After inserting the first component in the schematic, Caspoc asks you automatically insert a 'Ground' node. Always have at least one ground node in your electric circuit, which has 0 volt.

# **Where to find components**

# *Power electronics*

- Basic components in components/circuit R L C Mosfet Diode IGBTetc
- DC sources as well as AC sources are in components/circuit/sources
- Control sources in components/library/source/system SinWave SquareWave TriangleWave
- Control blocks for smps in components/library/control/smps
- PI controllers in components/library/control/continuousControllers
- Discrete PI controllers in components/library/control/DiscreteControllers
- Current and voltage measurement in components/library/sensors
- Sample & Hold and ADC are in components/library/controllers
- ADC are to be found as the FIX block in components/blocks/Nonlinear
- Average components for buck and boost are in components/library/powerconverters/averaged

## *Electric drives*

- Electrical machines are in components/library/electricmachines
- Inverters and modulation are in components/library/powerconverters/inverters3phase
- Mechanical loads are either in components/circuit/rotational for basic linear components like inertia, bearing and shaft deflection (spring), while more eleborate models are to be found in components/library/mechanical/rotational for gearbox, stick-slip and quadratic loads.
- Voltage and current measurement are in components/library/sensors
- Park and Clarke transformations are in components/library/electricmachines/transformation
- Interfacing from two signals (alpha,beta or dq) into one vector signal are in components/library/AED/Interface, use signal2vector to create the vector signal and use vector to signal to get back to two separate signals
- Vectorized mathematical operations are to be found in components/library/AED/math/vector
- Vectorized PI controllers are in components/library/AED/control/vector and in components/library/AED/Discrete/vector
- Vectorized limiter is in components/library/AED/NonLinear/vector
- Vectorized Ac source is in components/library/AED/source
- Vectorized as well as scalar park/clarke/polar transformations are in components/library/AED/Transformation/General

# *Solar*

Solar cells, modules,arrays as well as MPP controllers are in components/library/GreenEnergy/solar

# *Wind Energy*

Wind turbine, Cp and maximum power control are in components/library/greenenergy/wind *Grid Connection*

 See the section on electrical drives for three phase inverters and modulation as well as the section on power electronics for the control

# *Battery*

Battery models are in components/library/electric/battery

### *Filters*

Filters are available as continuous or in discrete for in components/library/filters

## *Transformers*

Single and three phase transformers are in components/library/transformers

# *Power Systems*

- Specialized components for power system modeling are in components/library/powersystems, such as power lines, distributed lines, PQ loads, switches and faults
- Converters for power system modeling are to be found in components/library/powerconverters/system

# *Sensors(Voltage/Current/Power/Speed/Torque)*

Measuring Voltage, Current, Power, Power Factor as well as Angular Speed, Torque, Rotational Power, are in components/library/sensor

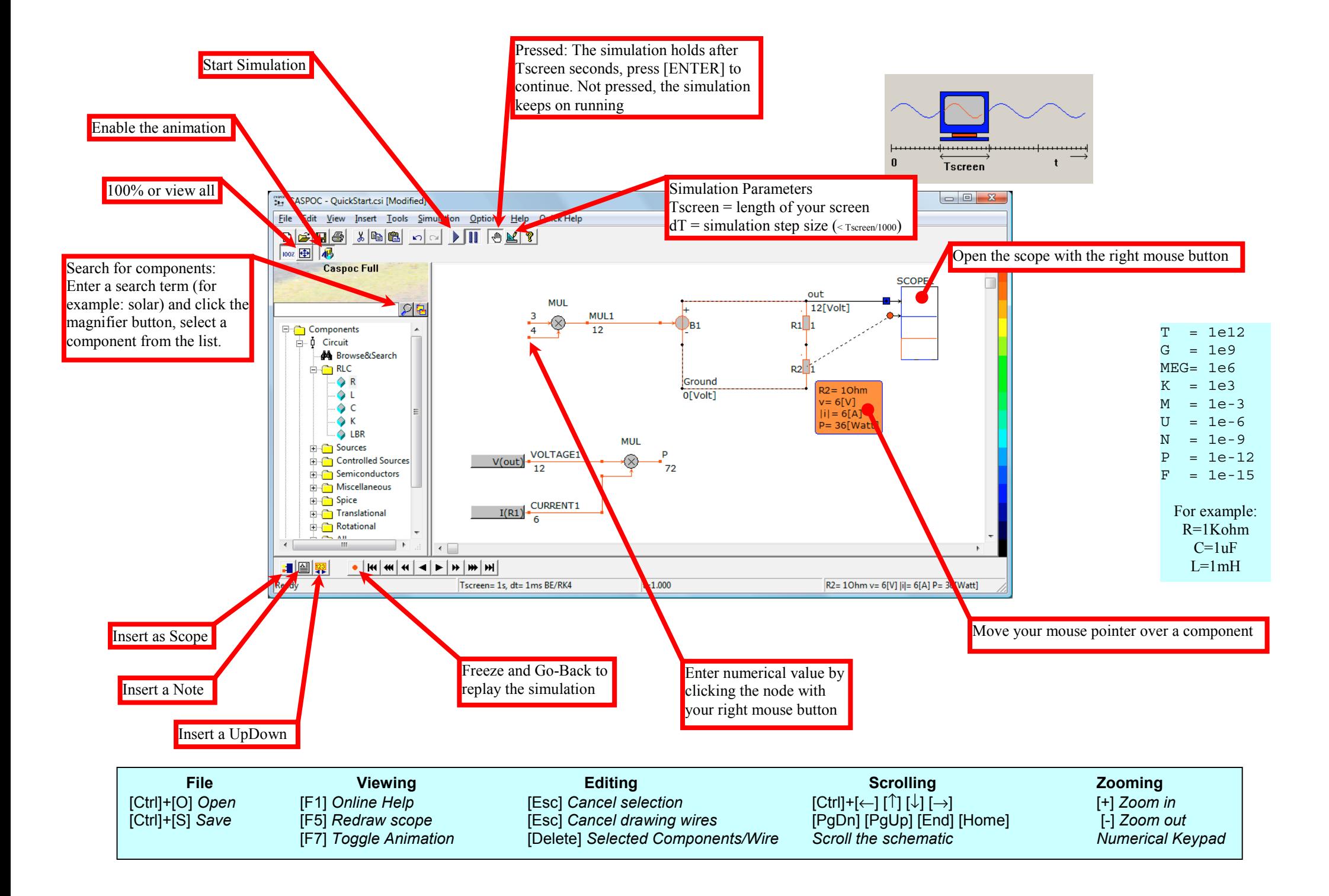